# 中南 大学 二 堂 单位 员 册

址:http://dekt.zuel.edu.cn/dekt/

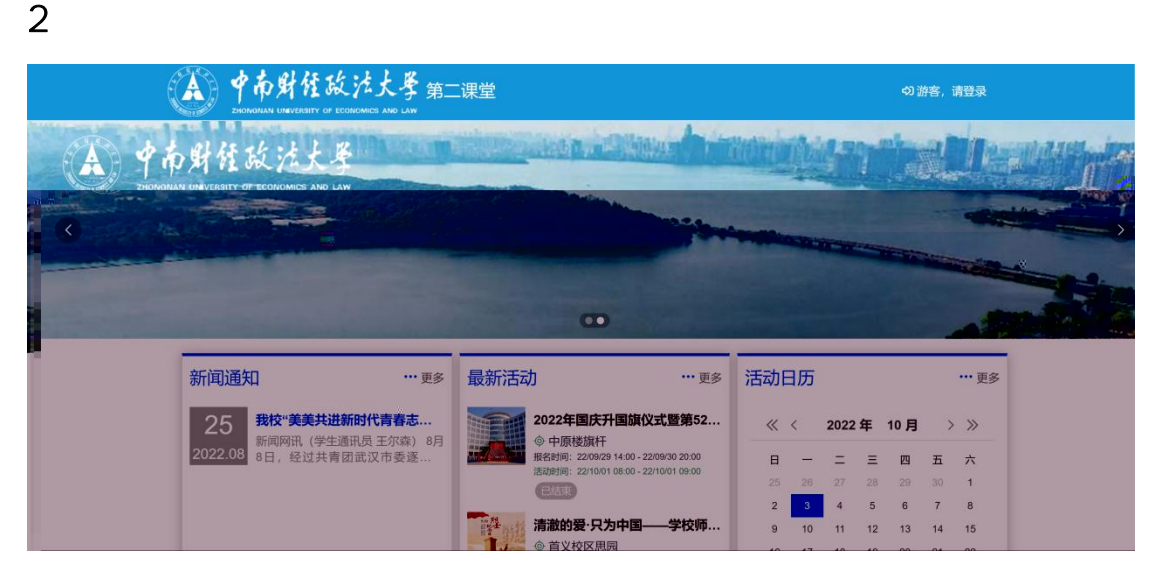

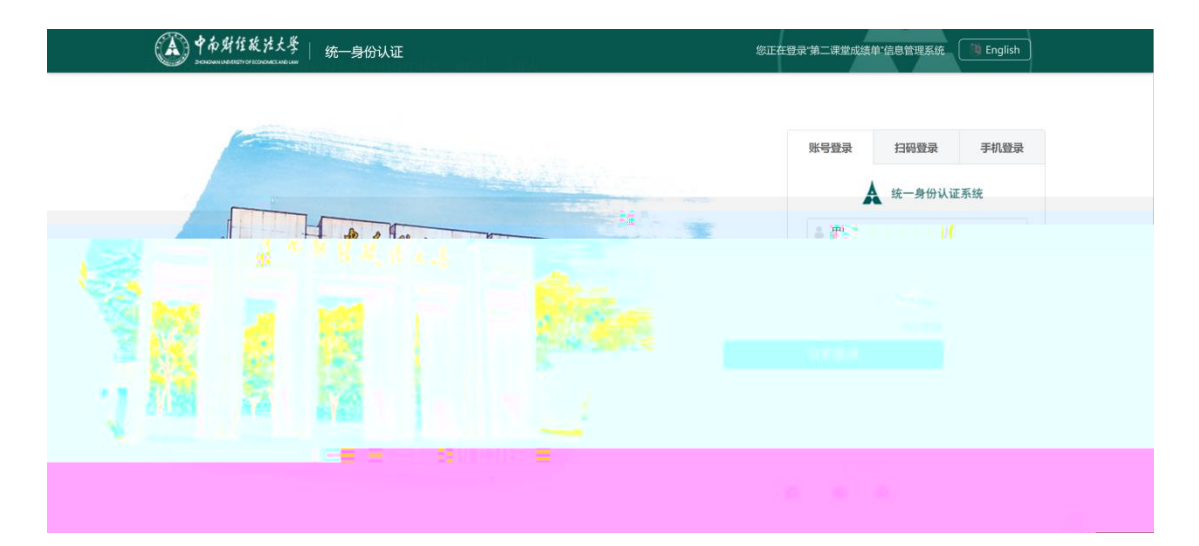

#### (2) 录 入如下 -- 击" 后台" 入 作

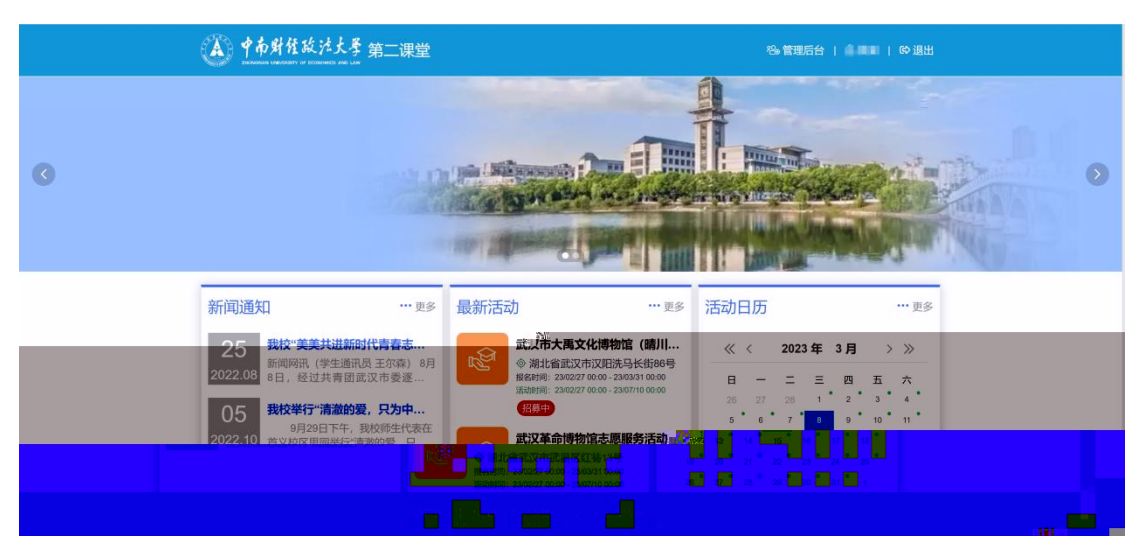

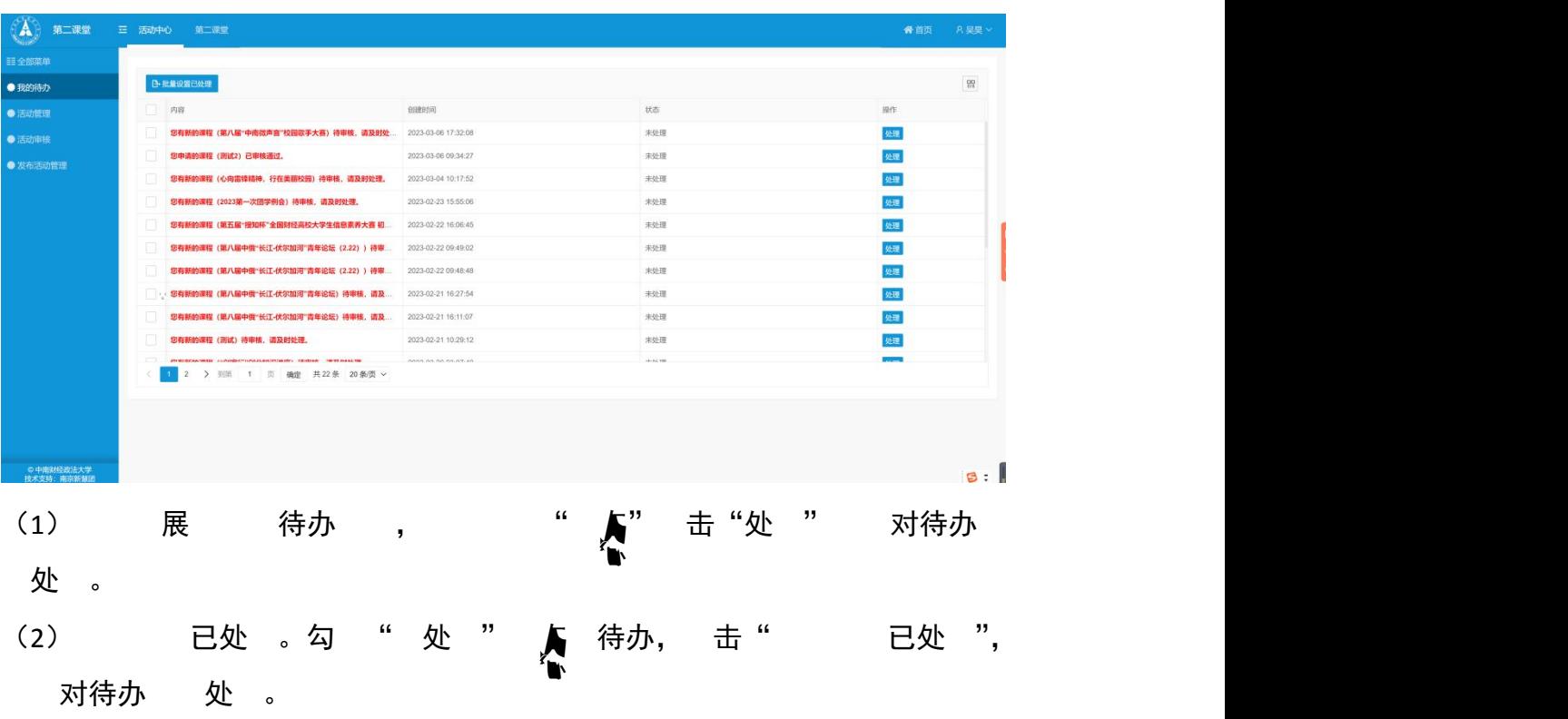

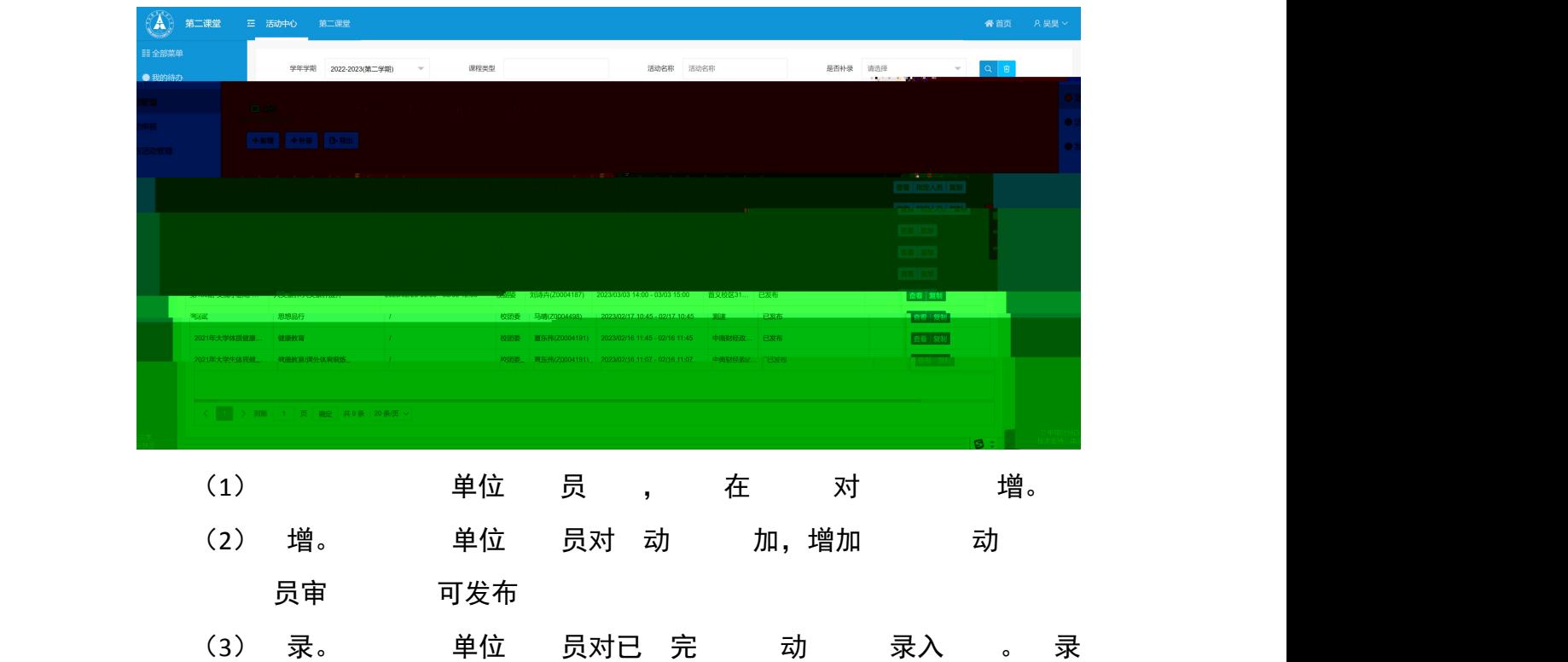

动也 审 ,审 后可 在"发布 动 " ,导入学 即可。

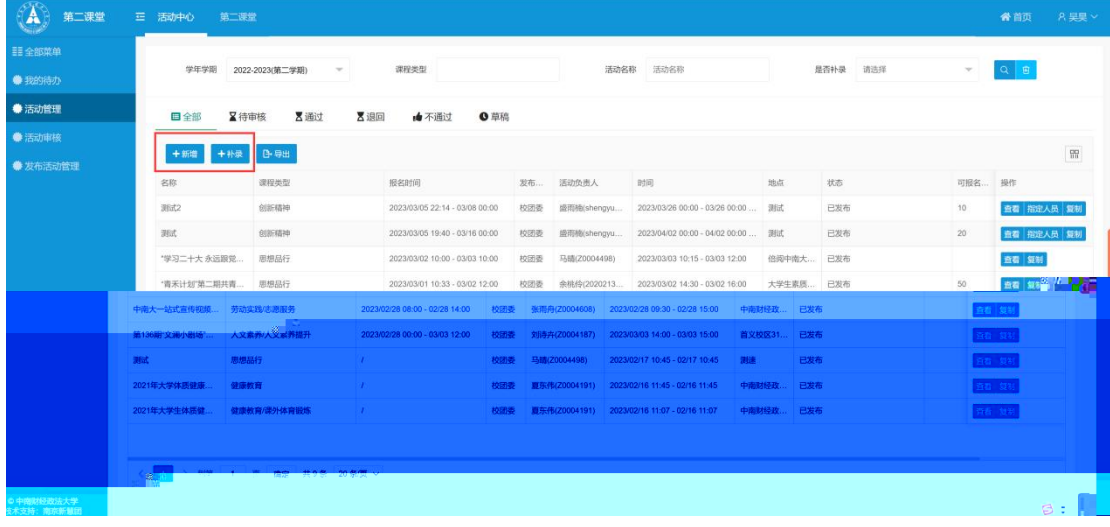

(4) 击" 增"。对 动 增加, 如下:

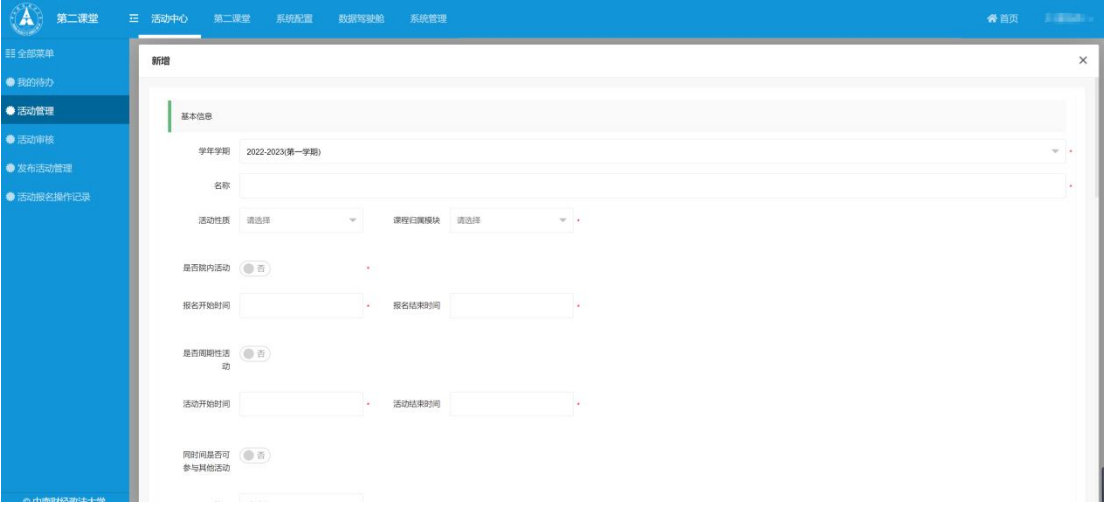

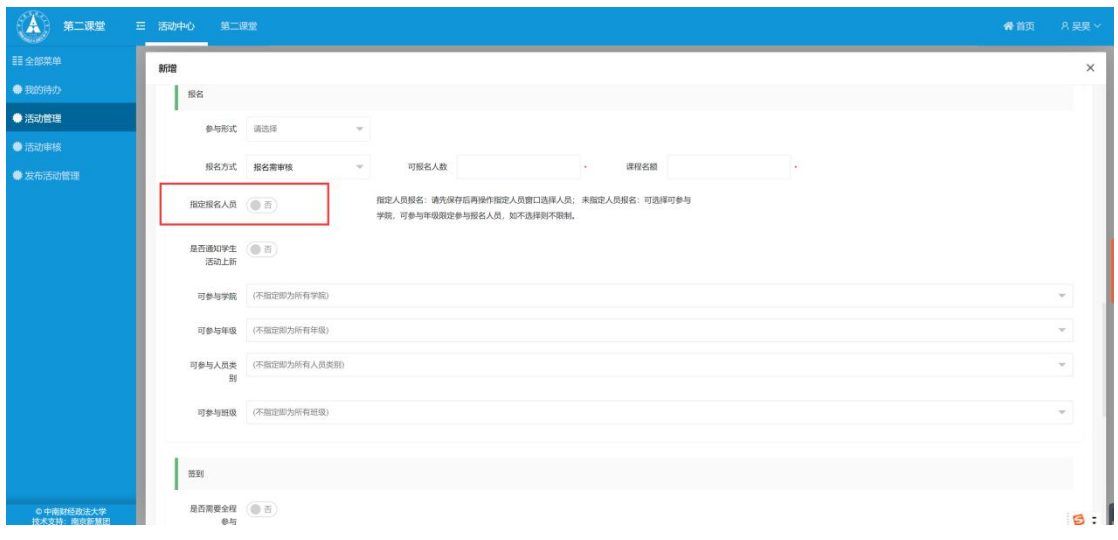

| (A)                     | 第二课堂        | 三 活动中心 第二课堂                 |                       |  |                                                                     |          |                                                        | 备首页            | A果V |
|-------------------------|-------------|-----------------------------|-----------------------|--|---------------------------------------------------------------------|----------|--------------------------------------------------------|----------------|-----|
| <b>三 全部菜单</b><br>● 我的待办 |             | 学年学期<br>2022-2023(第二学期)     | 课程类型<br>$\mathcal{P}$ |  | 活动名称 活动名称                                                           | 是否补录 请选择 | $\mathbf{v}$<br><b>A MARINE AT THE</b>                 | $Q$ $B$        |     |
|                         | <b>BOB</b>  |                             |                       |  |                                                                     |          |                                                        |                |     |
| 32012548                |             | $+m\pi + +m$ B-98           |                       |  |                                                                     |          | <b>COMPANY REPORTS</b>                                 |                |     |
|                         |             |                             |                       |  |                                                                     |          | ■ 相定人员 取制<br>and inserting langer.<br><b>PLET</b> SEAT |                |     |
|                         |             |                             |                       |  |                                                                     |          | <b>Service</b><br>オ 安然                                 |                |     |
|                         |             |                             |                       |  | ,然後   刘诗卉(Z0004187)   2023/03/03 14:00 - 03/03 15:00   首义校区31   已发布 |          | 董者   無料                                                |                |     |
|                         | <b>PEGE</b> | 思想品行                        |                       |  | 校团委 马时(Z0004498) 2023/02/17 10:45 - 02/17 10:45 第58 日发布             |          | <b>Decised</b>                                         |                |     |
|                         | 2021年大学体质健康 | 健康教育                        | - 11                  |  | 校团委 夏东伟(20004191) 2023/02/16 11:45 - 02/16 11:45 中南财经政  已发布         |          | 直播 复制                                                  |                |     |
|                         | 2021年大学生体压健 | 健康教育服外体育服炼。                 |                       |  | 校团委 要在伟(Z0004191), 2023/02/16 11:07 - 02/16 11:07 中國财经盈冰 已发布        |          | <b>TEE</b> SIN                                         |                |     |
|                         |             |                             |                       |  |                                                                     |          |                                                        |                |     |
|                         |             | < 1 > 到第 1 页 确定 共9条 20 条页 > |                       |  |                                                                     |          |                                                        |                |     |
|                         |             |                             |                       |  |                                                                     |          |                                                        | $\blacksquare$ |     |

(7) 击" "。 动 内容。

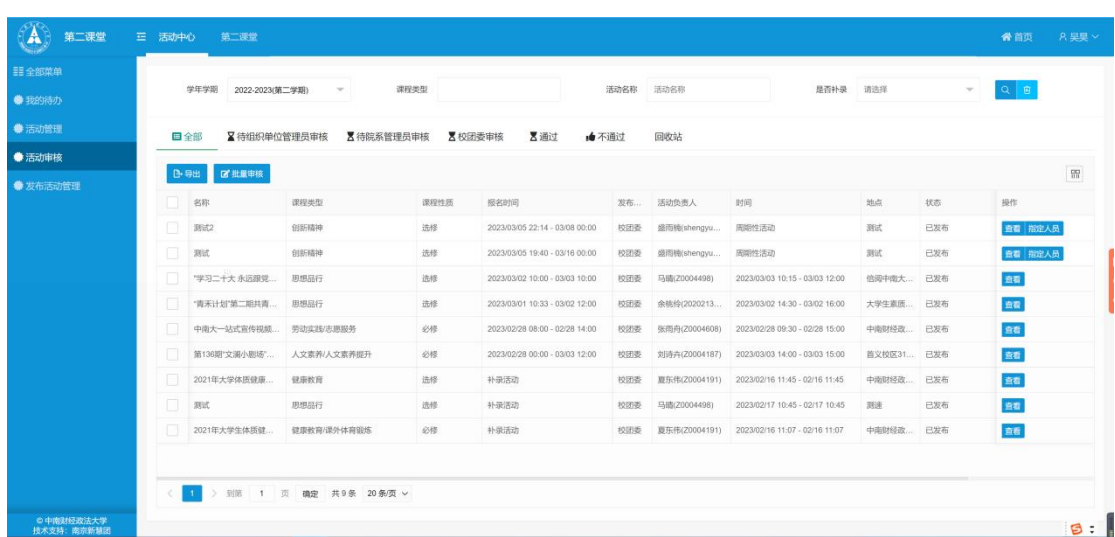

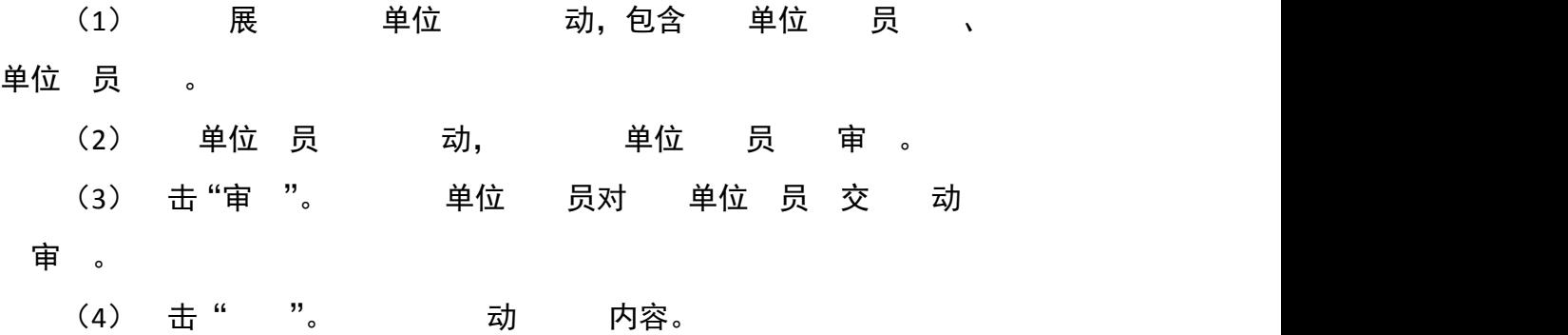

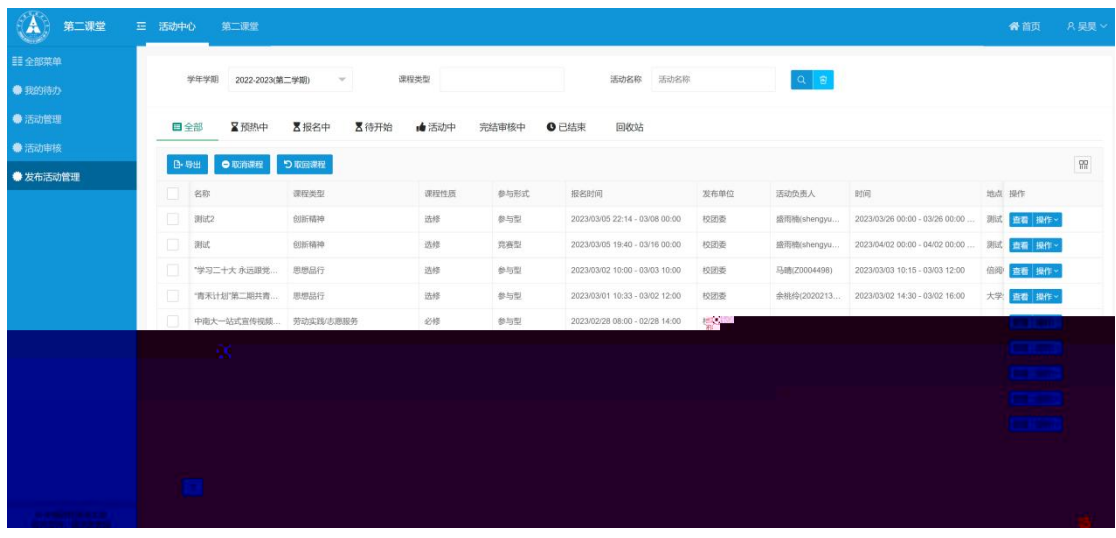

 $(1)$  展 单位 审 动 , 均 对学 开 。

(2)取 。 勾 , 击"取 "将对学 开 取 , 已 名 学 ,并对已 名 学 发 。

(3)取回 。 勾 取 , 击"取回 "将已取

对学 开 。

(4) 击" 作"。 如下:

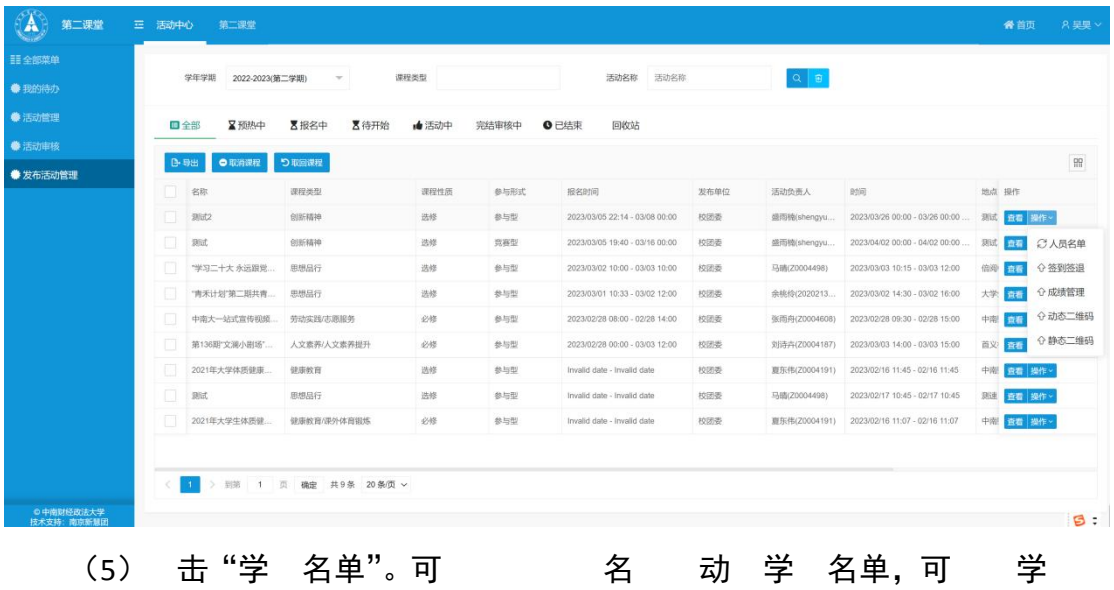

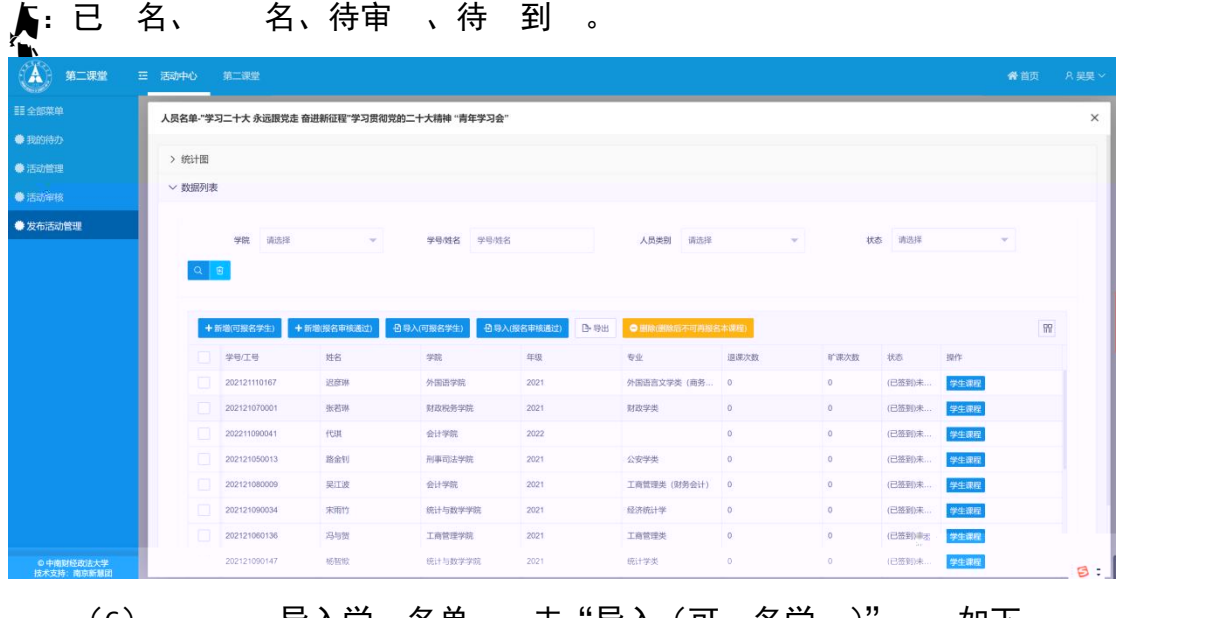

## (6) 导入学 名单, 击"导入(可 名学 )" 如下, 下 :

 $\frac{1}{2}$  $\sim$  stand **O** SESMEN 导入面板  $\times$ ● 发布活动管理 1. 模板下载 &  $[0,10]$ 请选择导入的文件  $\left\| \left\langle \Phi \left( \text{Stochastic}(\mathbf{t}_i) \right) \right\rangle \right\| = \left\| \left\langle \Phi \left( \text{Stochastic}(\mathbf{t}_i) \right) \right\rangle \right\| = \mathfrak{Q}(\mathbf{t}_i)$ 

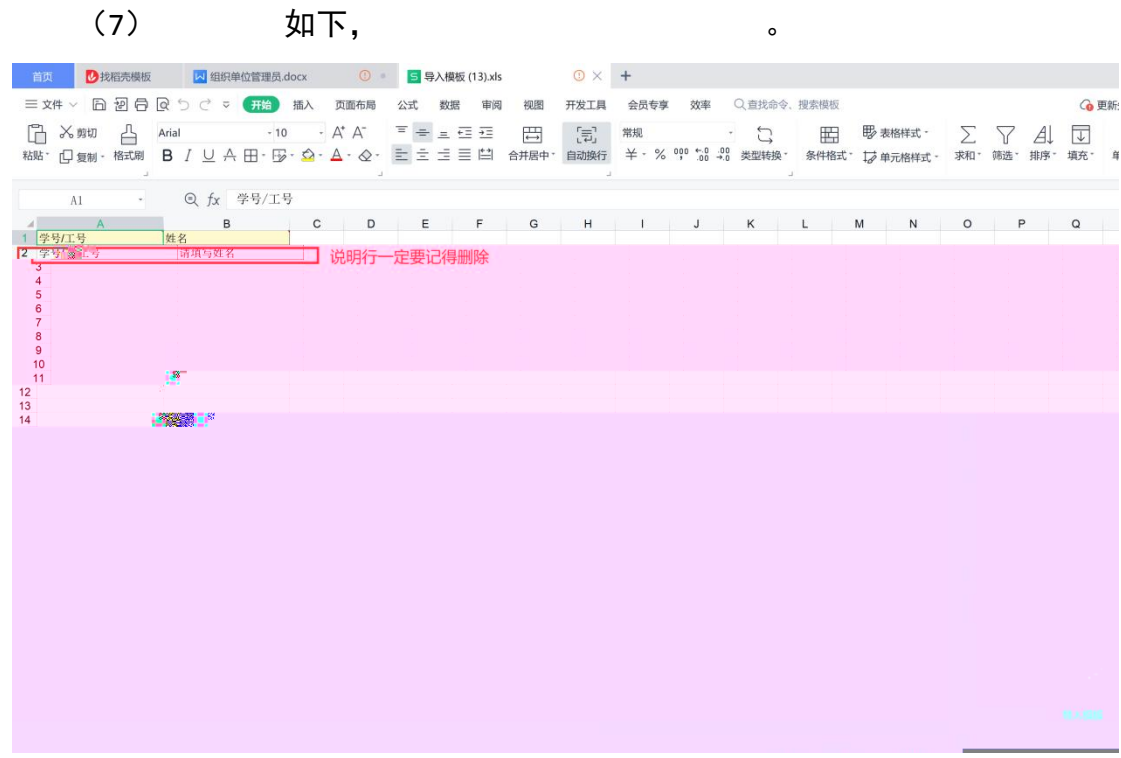

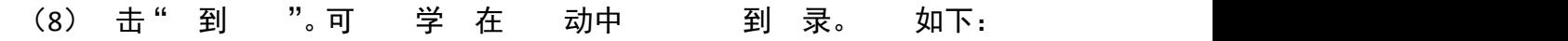

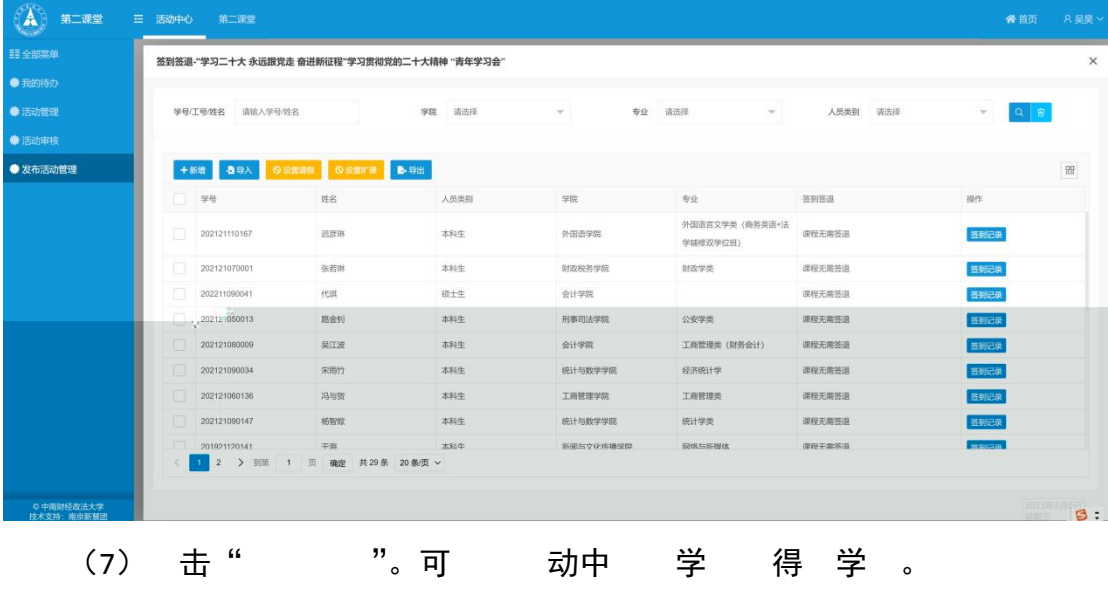

击" 参与 " 学 到 动 参与 。

单位 员对学 单个/ 修 、 定。

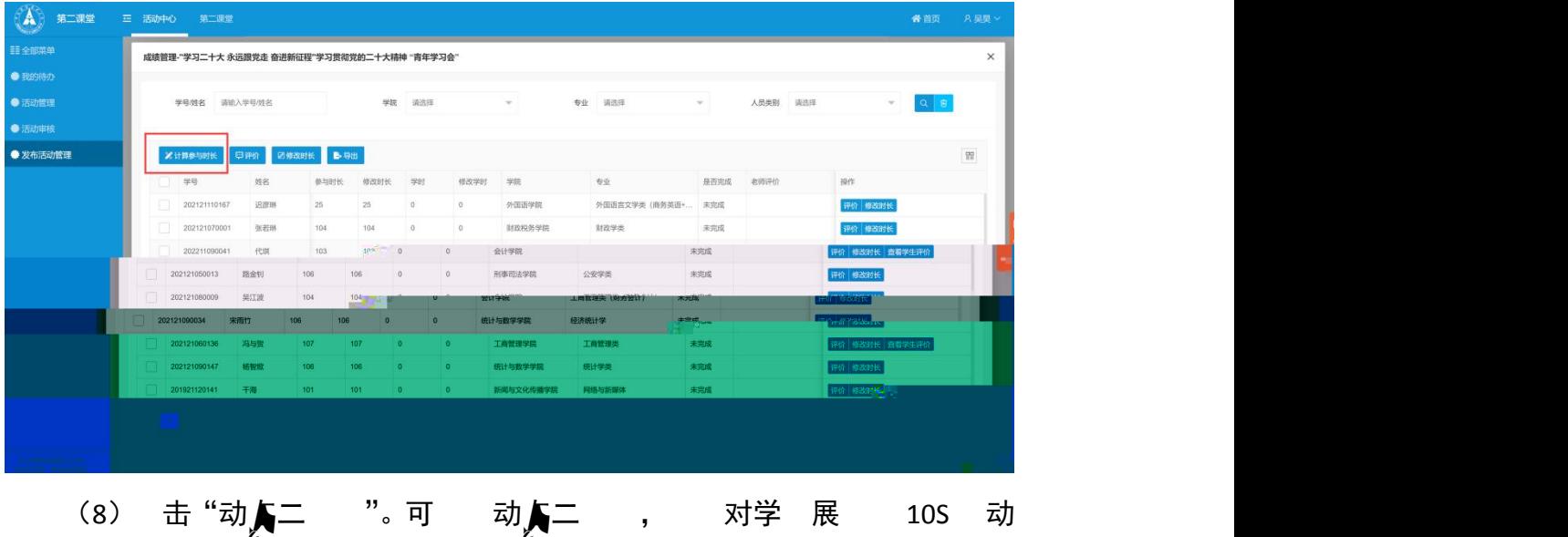

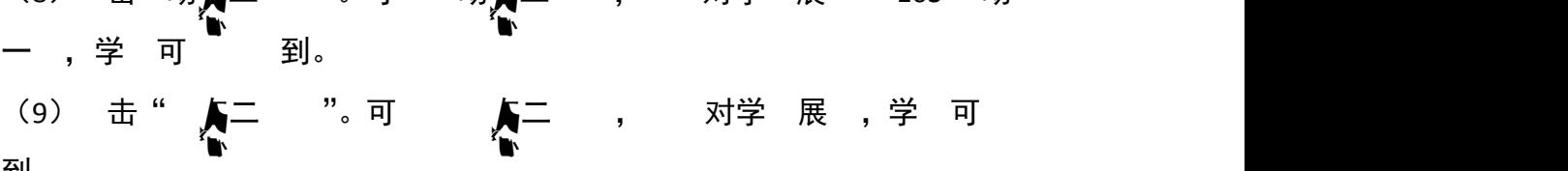

到。

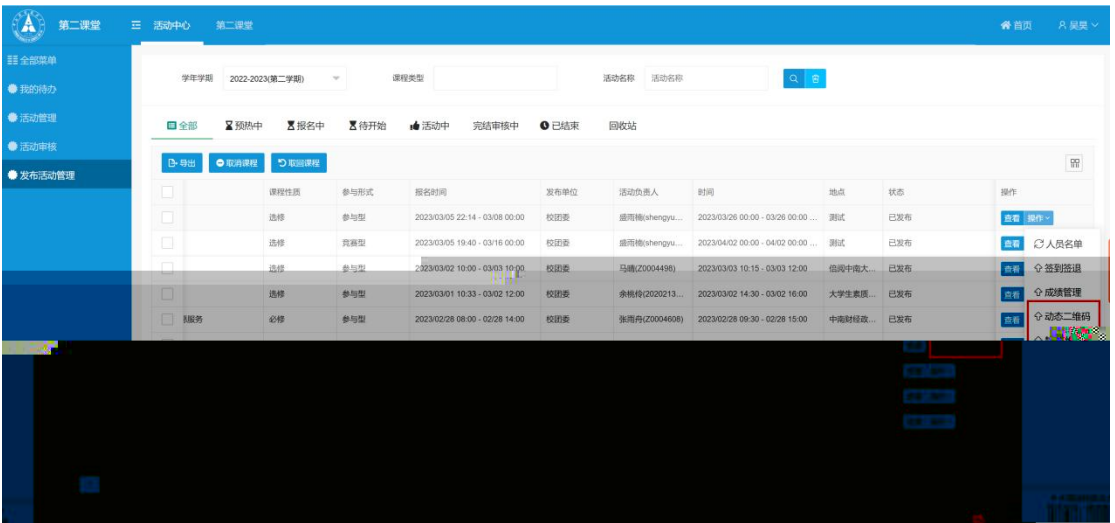

 $4$ 

企业微信--万 广场-- 二 , 如下:

| 14:55<br>◀ 微信    |                                        |           | ! © 트 |
|------------------|----------------------------------------|-----------|-------|
|                  | 万能广场                                   |           |       |
|                  |                                        |           |       |
| 校园网              |                                        |           |       |
| 囲<br>修改密码        | 羊<br>毕业退费                              | 校内测速      |       |
| $^{5}$<br>校园生活   |                                        |           |       |
| е<br>跳蚤市场        | G<br>失物招领                              | æ<br>智慧场馆 | 校园百事通 |
| 标准化服务平台          |                                        |           |       |
| A<br>信息化故障<br>报修 |                                        |           |       |
| 实用工具             |                                        |           |       |
| 二课堂              | $\overline{\mathbf{w}}$<br>WPS云文档 活动报名 |           |       |
| 校园资讯             |                                        |           |       |
| 学校主页             | 双一流动态                                  | 讲座预告      | 学院官网  |

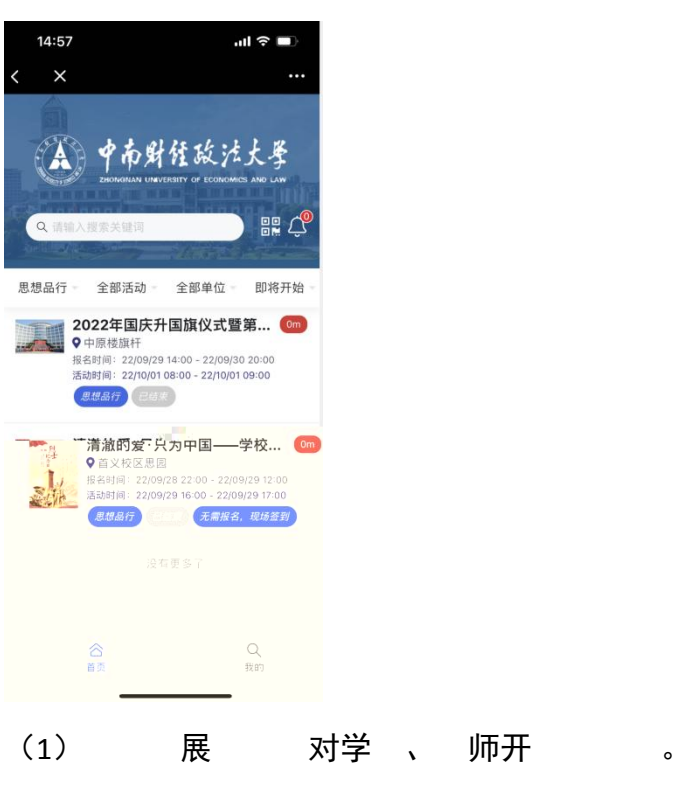

。

(2) 分 、 动、单位、即将开始、 序、 发布 对

### (3) 击 , 如下:

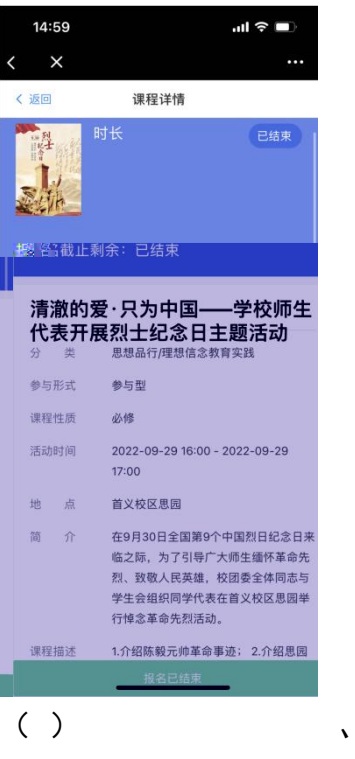

对 名。

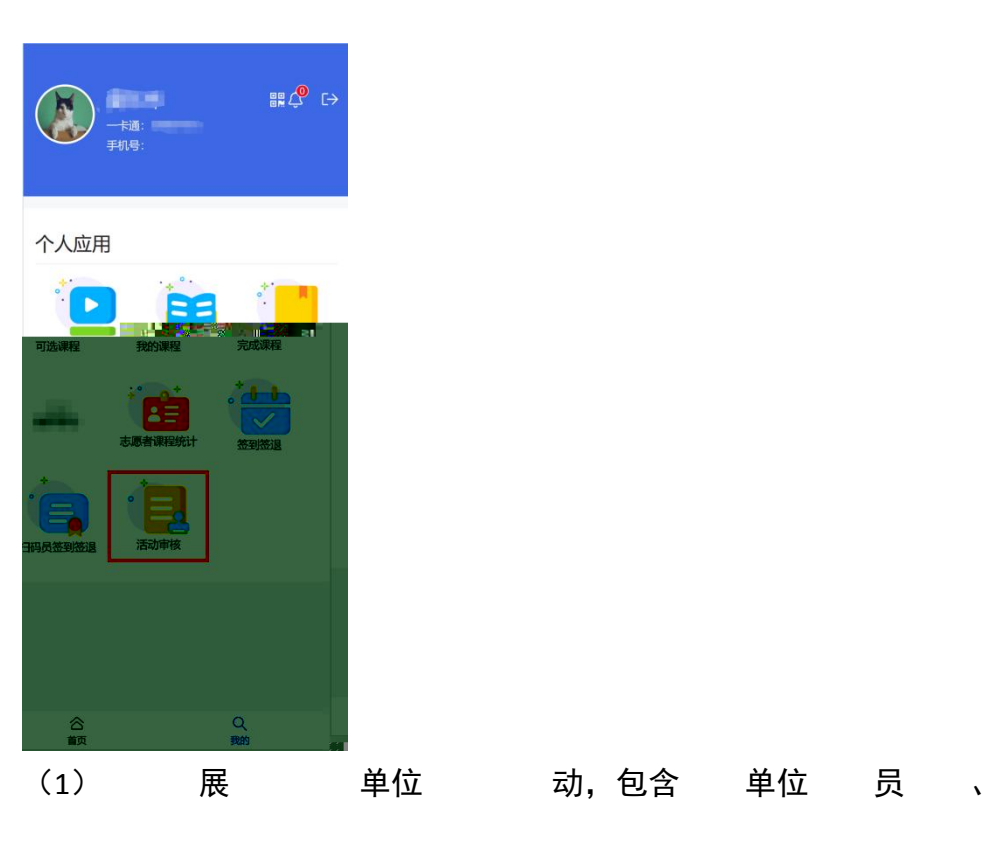

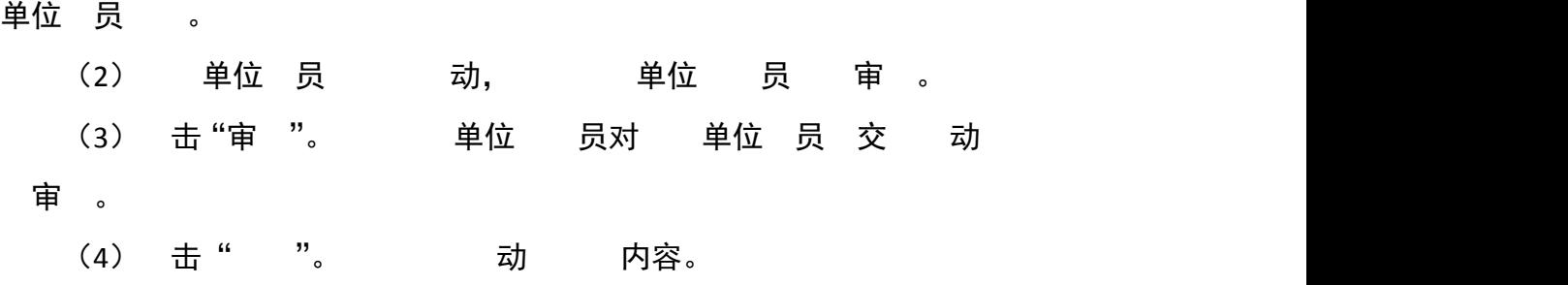

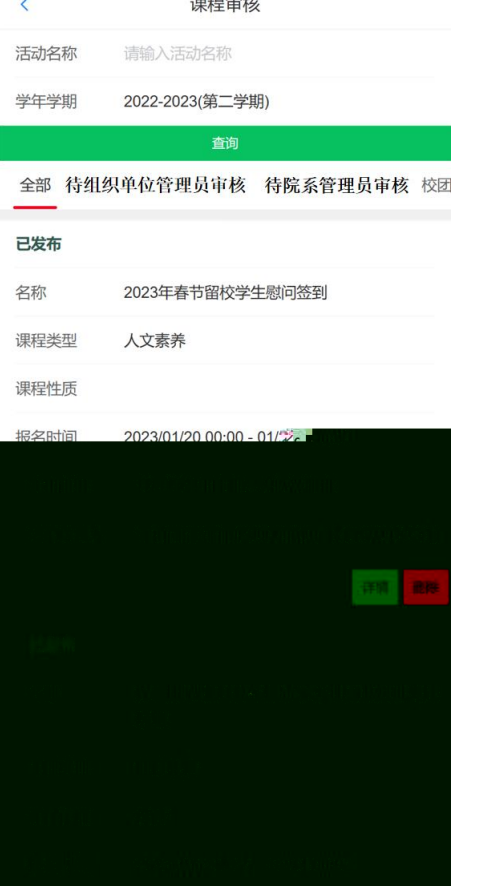

(1) 动名 对 动 ; 学年学 对 动 、 态对 动 ;

(3)"待 单位 员审 " , 击"审 " , 动 并对 动 " "、"不 "、" 回" 作。